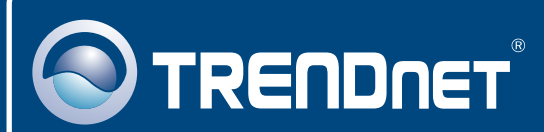

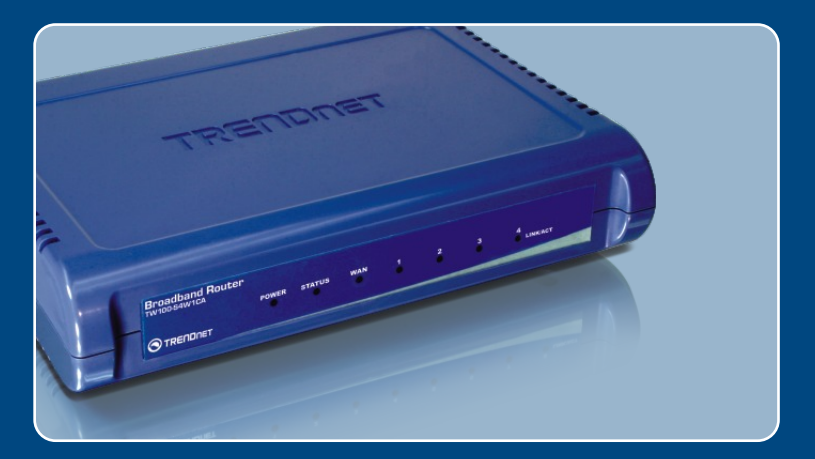

# Lühike paigaldusjuhend<br>DEE DEE DEE

## TW100-S4W1CA

## **Sisukord**

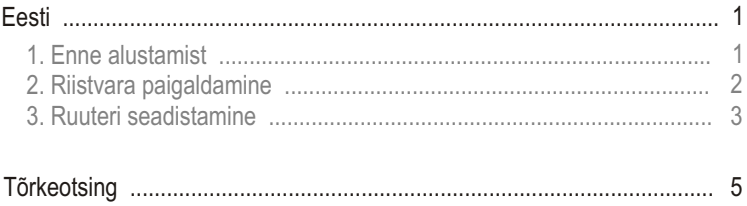

## **1. Enne alustamist**

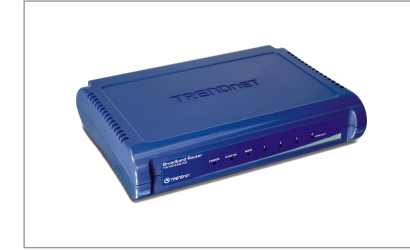

#### **Pakendi sisu**

- TW100-S4W1CA
- Kasutaja käsiraamat CD-plaadil
- Lühike paigaldusjuhend
- 1 x RJ-45 Ethernet kaabel
- AC toiteplokk (5V, 2.5A)

#### **Minimaalsed nõuded süsteemile**

- Korralikult paigaldatud traatühendustega võrgukaardiga arvuti.
- Veebilehitseja: Internet Explorer (5.0 või uuem)
- Interneti püsiühendus
- Sissepaigaldatud DSL või kaabelmodem

#### **Rakendus**

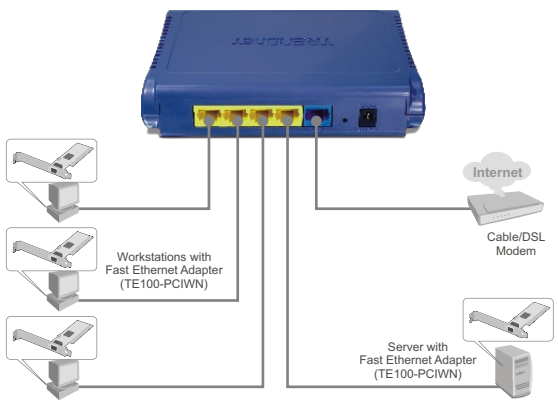

**4-Port Cable/DSL Broadband Router** (TW100-S4W1CA)

## **2. Riistvara paigaldamine**

Märkus: Enne alustamist koguge kokku kõik internetiühendust puudutav informatsioon. Kui vajalik, võtke ühendust oma Interneti teenusepakkujaga.).

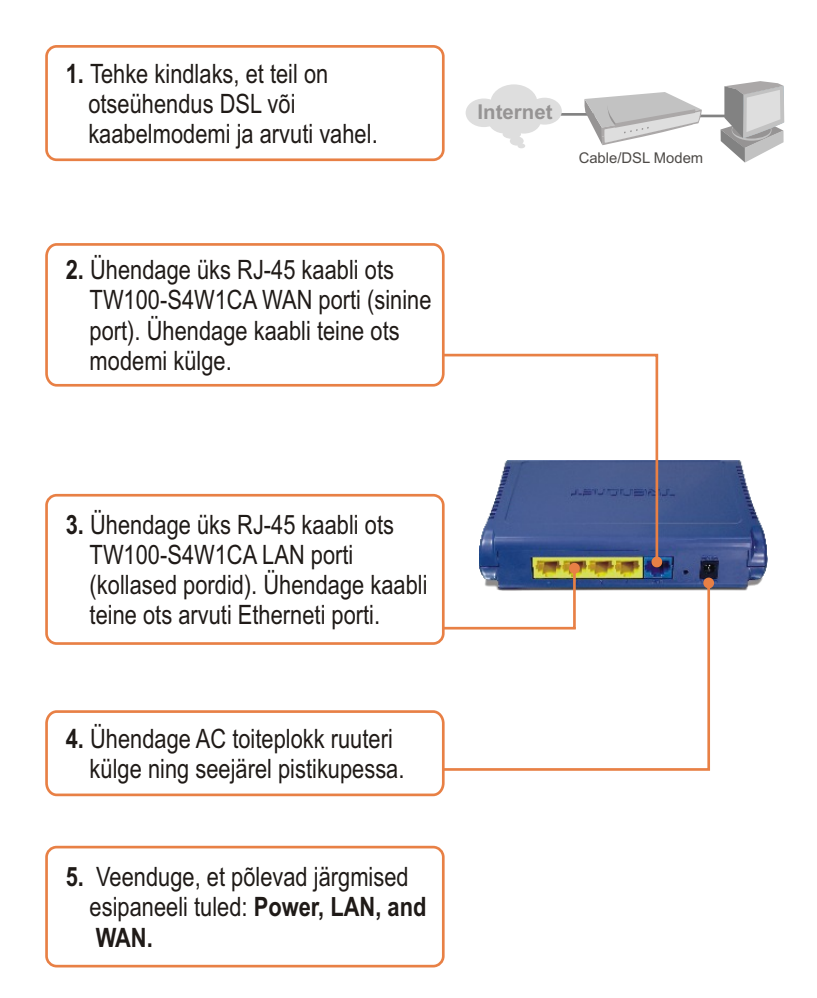

#### **3. Ruuteri seadistamine**

**1.** Avage oma veebilehitseja, sisestage aadressiribale **http://192.168.0.1** ja seejärel vajutage **Enter**.

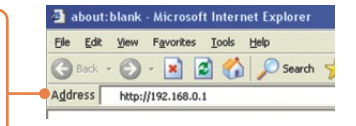

**2.** Sisestage kasutajanimi (**User Name**) ja salasõna (**Password**), seejärel klikkige **LOGIN**. **User Name:** Admin

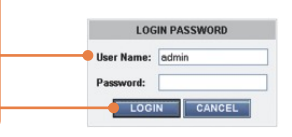

**3.** Klikkige **Quick Setup**.

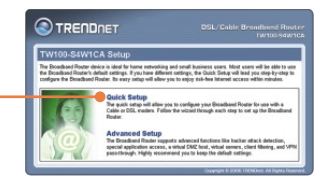

**4.** Valige oma ajavöönd ja seejärel klikkige **Next** nupul.

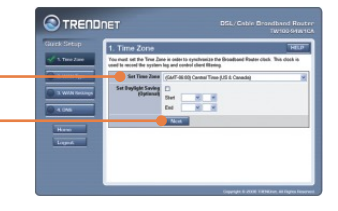

**5.** Valige sobiv Internetiühenduse tüüp.

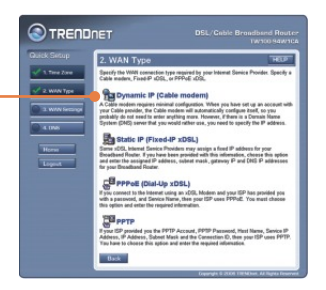

**6.** Tuginedes oma teenusepakkujalt saadud informatsioonile häälestage seaded. Seadistamise lõpule viimiseks järgige viisardi juhendeid.

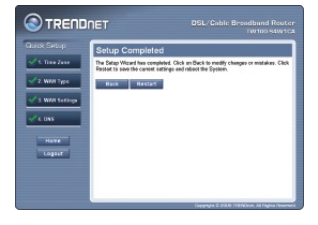

#### **Paigaldus on nüüd lõppenud.**

Täpsemat teavet TW100-S4W1CA seadistamise ja edasijõudnud valikute kohta leiate probleemide lahendamise osast, kasutaja käsiraamatust CD-plaadilt või TRENDneti veebilehelt http://www.trendnet.com.

**Teie seadmete registreerimine**

Et kindlustada teid parima teeninduse ja toega, palun leidke moment, et registreerida teie toode OnLines - **www.Trendnet.com/register** Täname, et te valisite TRENDnet'i.

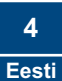

## **Tõrkeotsing**

#### **K1: Ma sisestasin oma veebilehitseja aadressiväljale 192.168.0.1, kuid ekraanile ilmub veateade "The page cannot be displayed". Kuidas ma saaksin kätte TW100- S4W1CA veebipõhise seadistamise lehe?**

**V1:**  Esiteks, kontrollige oma riistvara seadistusi, järgides antud juhendi osa nr 2. Teiseks veenduge, et teie seadme LAN ja WLAN lambikesed põlevad. Kolmandaks, veenduge, et teie arvuti TCP/IP seadistustes on ära näidatud Obtain an IP address automatically (vaadake allpoololevaid punkte).

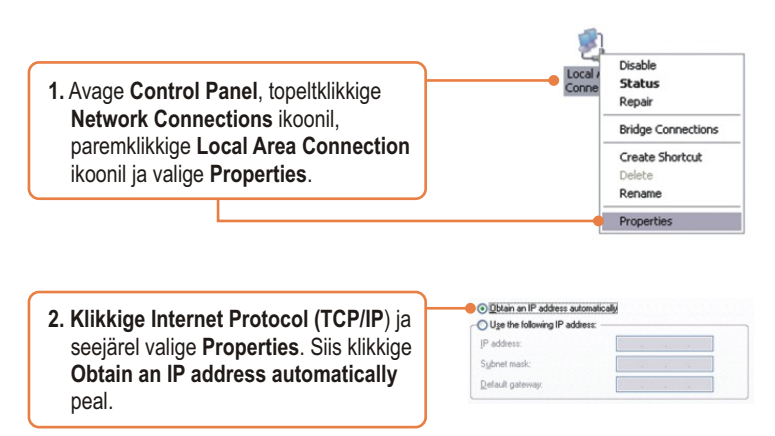

Neljandaks, vajutage 15 sekundi vältel seadme reset-nuppu.

#### **Ma ei tea, mis tüüpi Interneti konto mul on kaabel/DSL ühenduseks. Kuidas K2: ma saaksin seda teada?**

Täpse informatsiooni saamiseks võtke ühendust oma Interneti **V2:**teenusepakkujaga.

#### **K3: Ma tegin läbi Quick Setup osa, aga ma ei saa Internetti. Mida ma peaksin tegema?**

**V3:** Esiteks, veenduge, et te saate Internetti minna läbi oma modemi otseühenduse. Teiseks, võtke ühendust oma Interneti teenusepakkujaga ja veenduge, et kogu teie Internetti puudutav informatsioon on täpne. Kolmandaks, teie modemi ja ruuteri toitevõrk. Lülitage modemi ja ruuteri toide välja. Oodake 30 sekundit ja seejärel lülitage modemi toide sisse tagasi. Oodake, kuni modem on täielikult lõpetanud alglaadimise, ja seejärel lülitage ruuteri toide sisse.

Kui teil endiselt esineb probleeme või on küsimusi **TW100-S4W1CA** kohta, palun võtke ühendust Trendneti tehnilise toe osakonnaga.

#### **Sertifikaadid:**

Antud seade on testitud ja leitud vastavaks FCC ja CE seadustega.

1. Antud seade ei põhjusta kahjulikke häireid.

2. Antud seade peab vastu võtma kõik saadud häired, sealhulgas häired, mis võivad põhjustada soovimatut tööd.

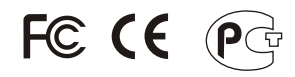

Elektri- ja elektroonikatoodete jäätmeid ei tohi ära visata koos olmejääkidega. Abivahendite olemasolu korral palume ümber töötlemiseks sorteerida. Küsi nõu jäätmete ümber töötlemise kohta oma kohalikult jaemüüjalt.

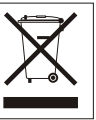

MÄRKUS: TOOTJA EI VASTUTA ÜHEGI TV VÕI RAADIO HÄIRETE EEST, MIS ON PÕHJUSTATUD ANTUD SEADME LUBAMATUST ÜMBEREHITAMISEST. IGASUGUNE ÜMBERMODIFITSEERIMINE TÜHISTAB AUTORIVASTUTUSE ANTUD SEADMELE.

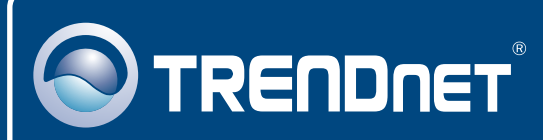

## TRENDnet Technical Support

#### US · Canada

24/7 Tech Support **Toll Free Telephone:** 1(866) 845-3673

 $\overline{E}$ **urope** (Germany • France • Italy • Spain • Switzerland • UK)

**Toll Free Telephone:** +00800 60 76 76 67

English/Espanol - 24/7 Francais/Deutsch - 11am-8pm, Monday - Friday MET

#### **Worldwide**

**Telephone:** +(31) (0) 20 504 05 35

English/Espanol - 24/7 Francais/Deutsch - 11am-8pm, Monday - Friday MET

#### Product Warranty Registration

**Please take a moment to register your product online. Go to TRENDnet's website at http://www.trendnet.com/register**

## **TRENDNET**

**20675 Manhattan Place Torrance, CA 90501 USA**

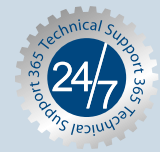